HANDLEIDING CCO smart connections Smart Marketing Platform

# TIPS: NAAMGEVING ZOEKVRAGEN/CAMPAGNESTAP

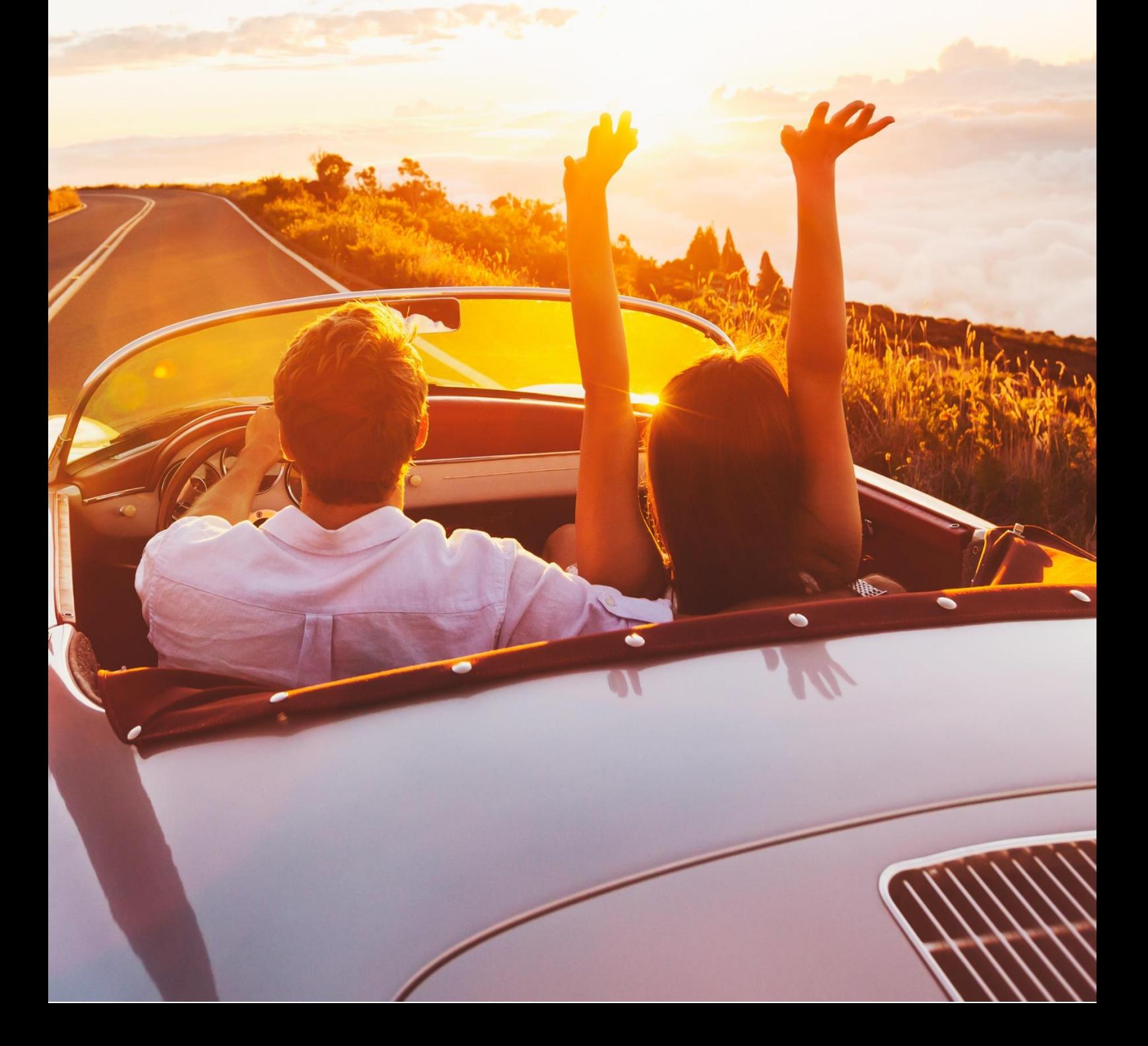

### Tips: Naamgeving zoekvragen/campagnestap

Naarmate je langer werkt met het Smart Marketing Platform wordt er steeds meer data opgeslagen. Het gaat hierbij niet enkel om klantgegevens, maar ook om zoekvragen en verstuurde campagnes. Records die je zelf aanmaakt. Om het terugvinden hiervan te vergemakkelijken, maar ook om een overzichtelijke structuur te behouden adviseert Smart Connections de volgende richtlijnen te volgen:

#### Zoekvragen

 $[X][1] - [2] - [3] - [4]$ 

*X: Initialen van organisatie. Als Smart Connections je helpt met een zoekvraag dan plaatsen we vooraan de initialen van Smart Connections (SC).*

1) Initialen: Start een zoekvraag altijd met je eigen initialen

2) Moment: Geef een verzend-, maak- of gebruiksdatum aan de zoekvraag JJJJMMDD (20170120) of Jaartal en e.v.t. weeknummer (201701, 201702, 52)

3) Doel: Geef aan waarvoor je de zoekvraag gebruikt Bijvoorbeeld: selectie, job .dashboard, analyse, rapportage etc.

4) Uiting: Geef een vaste noemer met daarachter duidelijke en specifieke naam zodat de zoekvraag goed herkenbaar is.

Voorbeeld:

- SCTVD 20190222 Dashboard Leeftijdsverdeling personen
- SCTVD 20170706 Selectie Nieuwsbrief award
- DS 20170118 Selectie Promotie première Harry Potter
- BVB 200170405 Subquery Alle kopers Harry Potter

Het kan nooit kwaad om na 2 jaar eens oude zoekvragen of campagnestappen te verwijderen. Of je dit zelf kan, ligt aan de rechten die aan jouw gebruiker zijn toegewezen. Let bij het verwijderen altijd op de volgende zaken:

- Zoekvragen: controleer of de zoekvraag niet meer wordt gebruikt in een lopende campagne.
- Campagnestappen: besef dat je als een campagnestap hebt verwijderd dat de 'online versie' vanaf dat moment niet meer werkt. Mocht iemand dus nog een hele oude mail openen, dan werkt de online versie niet meer.

#### Campagne/campagnestap

Smart Connections adviseert om niet voor elke losse mailing een nieuwe campagne aan te maken. Probeer deze te bundelen. Stuur je wekelijks een nieuwsbrief? Maak dan één campagne aan 'Nieuwsbrief 2018-2019' en maak dan wekelijks een campagnestap (email) aan waarbij je verwijst naar deze campagne. Is het jaar 2018-2019 afgelopen, maak dan pas weer een nieuwe campagne aan. Op deze manier zorg je dat rapportages/dashboards overzichtelijk blijven.

Hieronder vind je we een aantal ideeën om een campagnestap te voorzien van een passende naam. Kleed deze vervolgens verder aan met het specifieke thema in de mailing. Zodra kan je jouw campagnestap goed herkennen.

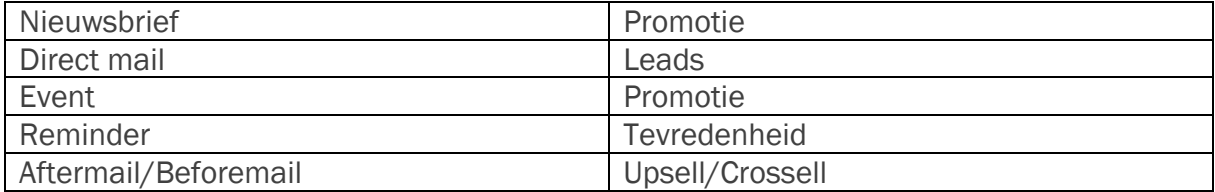

## VRAGEN? Mail naar support@smartconnections.nl

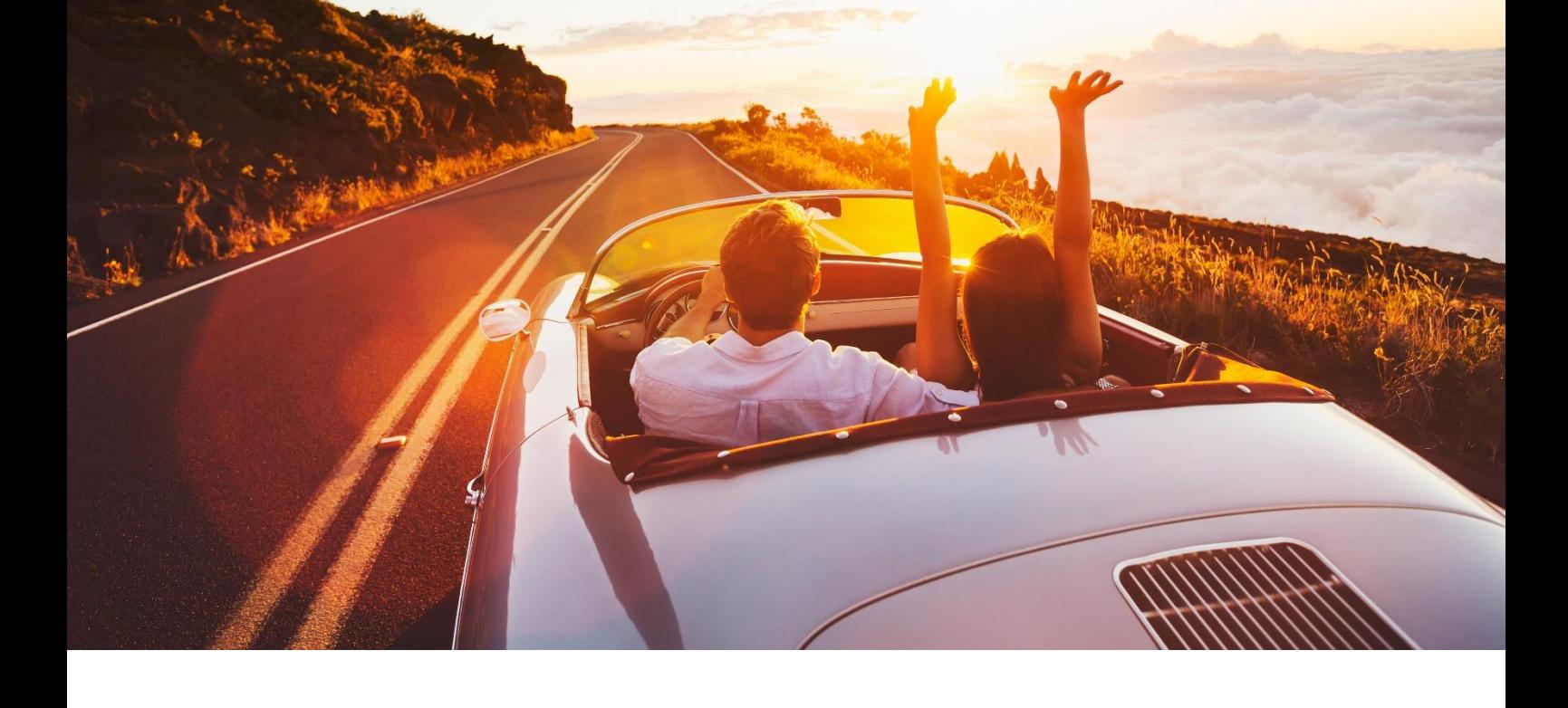